### **Mobile Malware and Spyware**

### **Common Signs and Symptoms**

- **• Android devices are most at risk for mobile malware infection**
- **• Poor battery life**

**• Dropped calls and call disruptions**

**• Unusually large phone bills**

**• Data plan spikes**

**• Device performance problems**

**• Unexpected device behaviors - Unplanned reboots**

**- Apps that close or open on their own - Unexplained settings changes**

**• Unexplained application errors**

**• High-risk user behavior - Risky downloads, browsing or linkclicking**

**• Spyware: Device was out of owner's control**

**- Spyware installation requires possession of the device**

**• Scan for malware with forensic tools**

**• Scan for malware with anti-virus software**

**- Export file system extraction and scan**

**• Manually check installed applications for suspicious .apk files**

**- Downloaded .apk files may be found in the Root\ App, Data\App, or Download directories - Most .apk files will be legitimate applications - Individual suspicious .apk files can be examined**

**further using static or dynamic methods**

- **• Check download folder(s) for suspicious files**
- **• Check browser history for visits to suspicious sites**
- **• Check for links from SMS, MMS, and email**
- **• Examine activity on phone around the suspected time of infection**
- **• Research any error messages or notifications that might give you clues about infection**

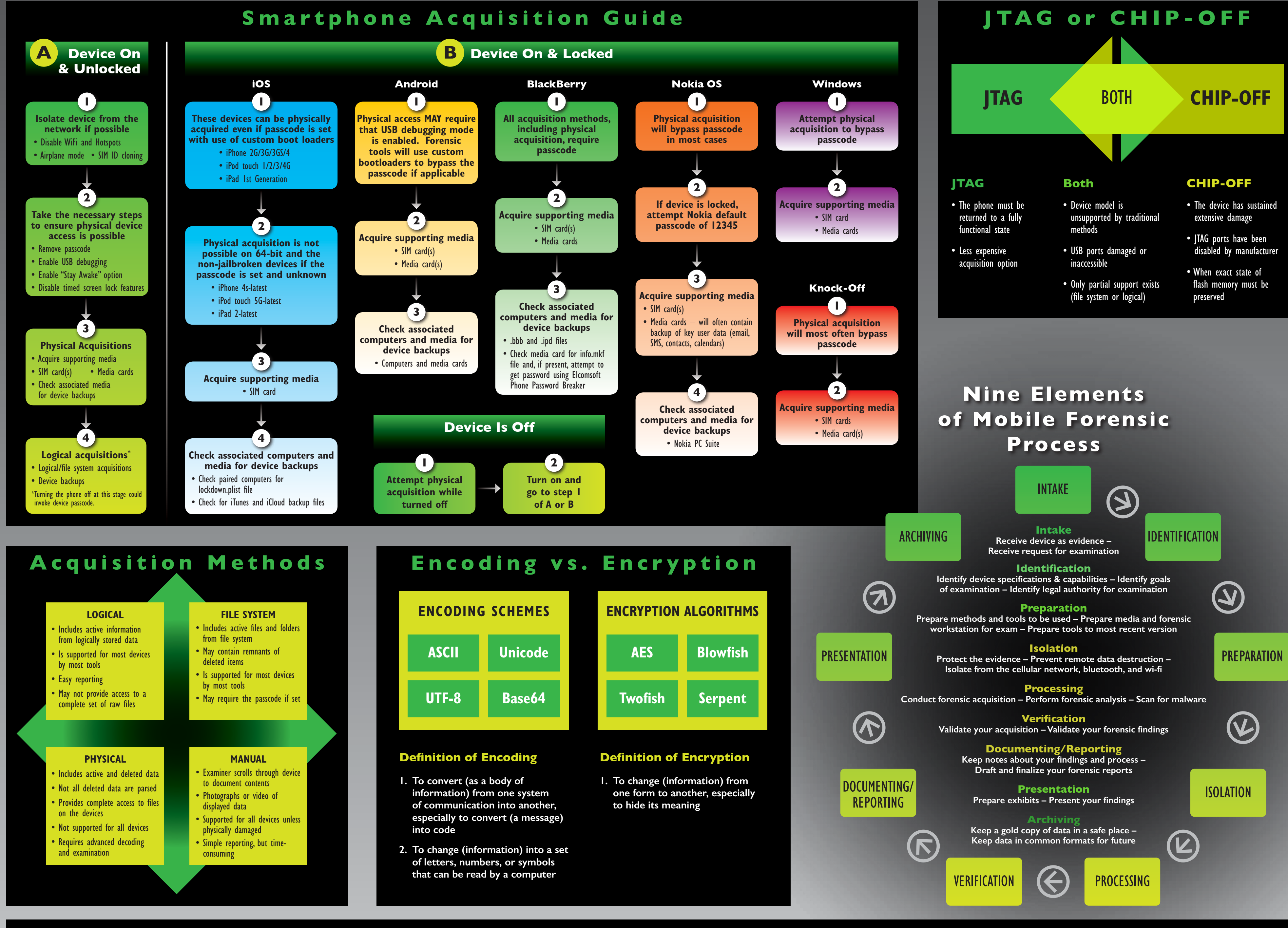

**MOBILE MALWARE**

**Detection**

**• Finding malware**

**ijcset.com/docs/IJCSET13-04-04-094.pdf**

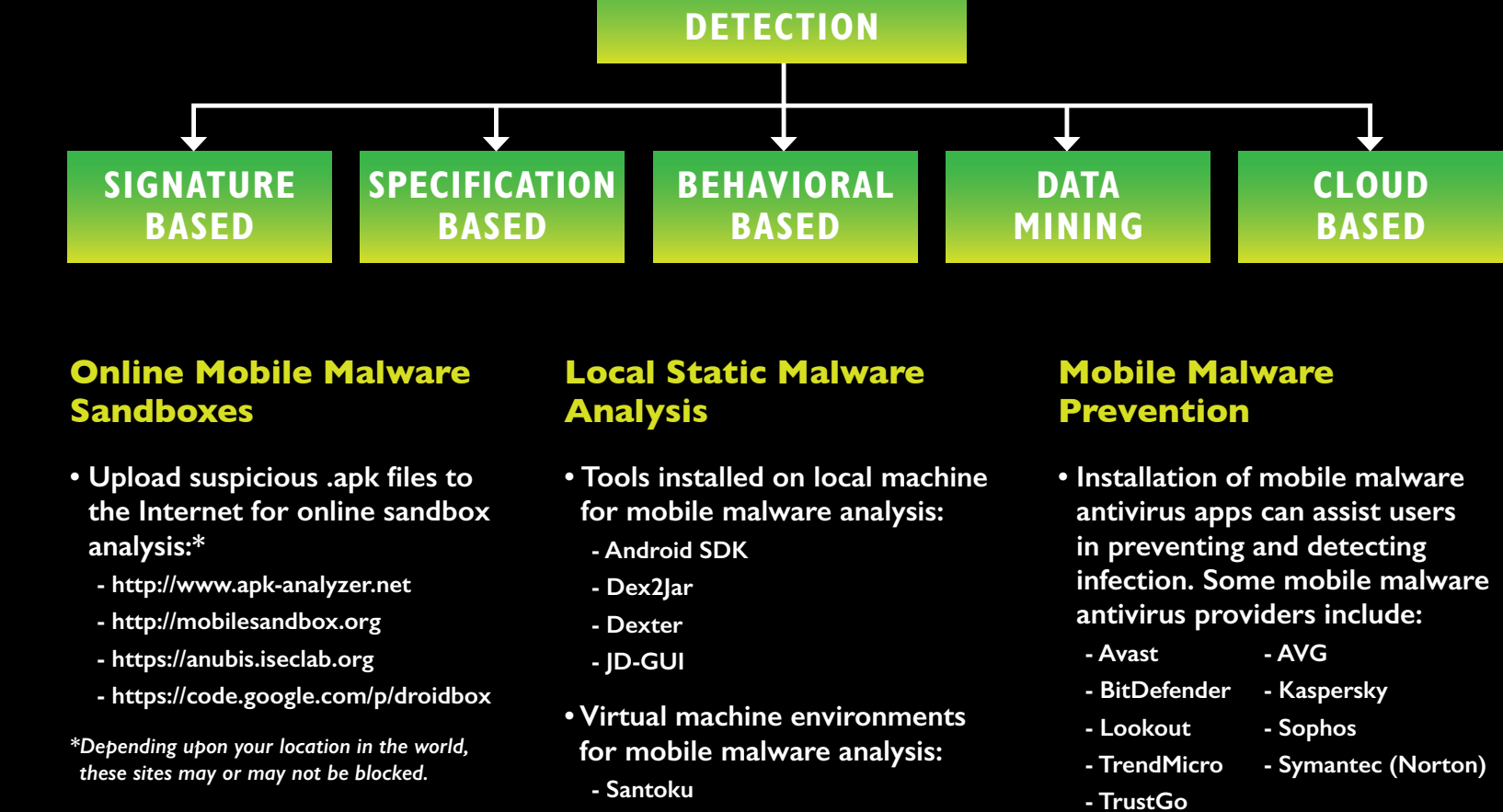

### **Potential Infection Vectors**

**- Copycat paid apps for "free"**

**• Androids with outdated OS versions**

**• Jailbroken iPhones**

**• Unlocked Windows phones**

- **• Official app stores - Legitimate apps with increased or unneeded permissions**
- **• Third-party app store repositories - Trojan**
- **Mobile Malware Examination Tips Mobile Malware**

**- Direct victim targeting through email, SMS, and MMS**

**• Malicious websites - Direct "drive-by" download malware installation • "Smishing" • Three most common**

**Types of** 

**• Malware - Backdoor**

**- Worm**

**• Potentially unwanted applications**

**- Adware - Trackware - Spyware**

**types:**

**- SMS trojans - Fake install apps - Trojan spys**

 $-6369/60$ 

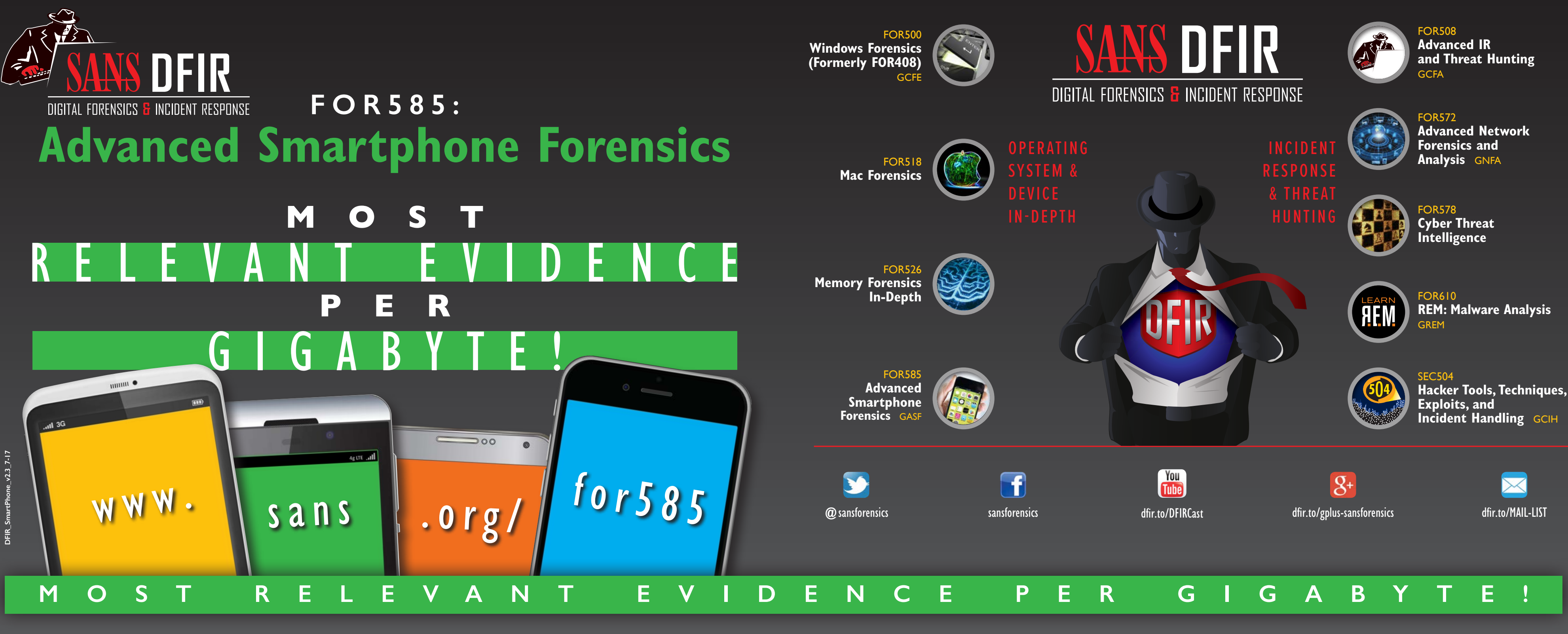

**DFIR Smartphone Forensics**

**M O S T** R E L E V A N T E V I D E N C E I **P E R**  GIGABYTE!

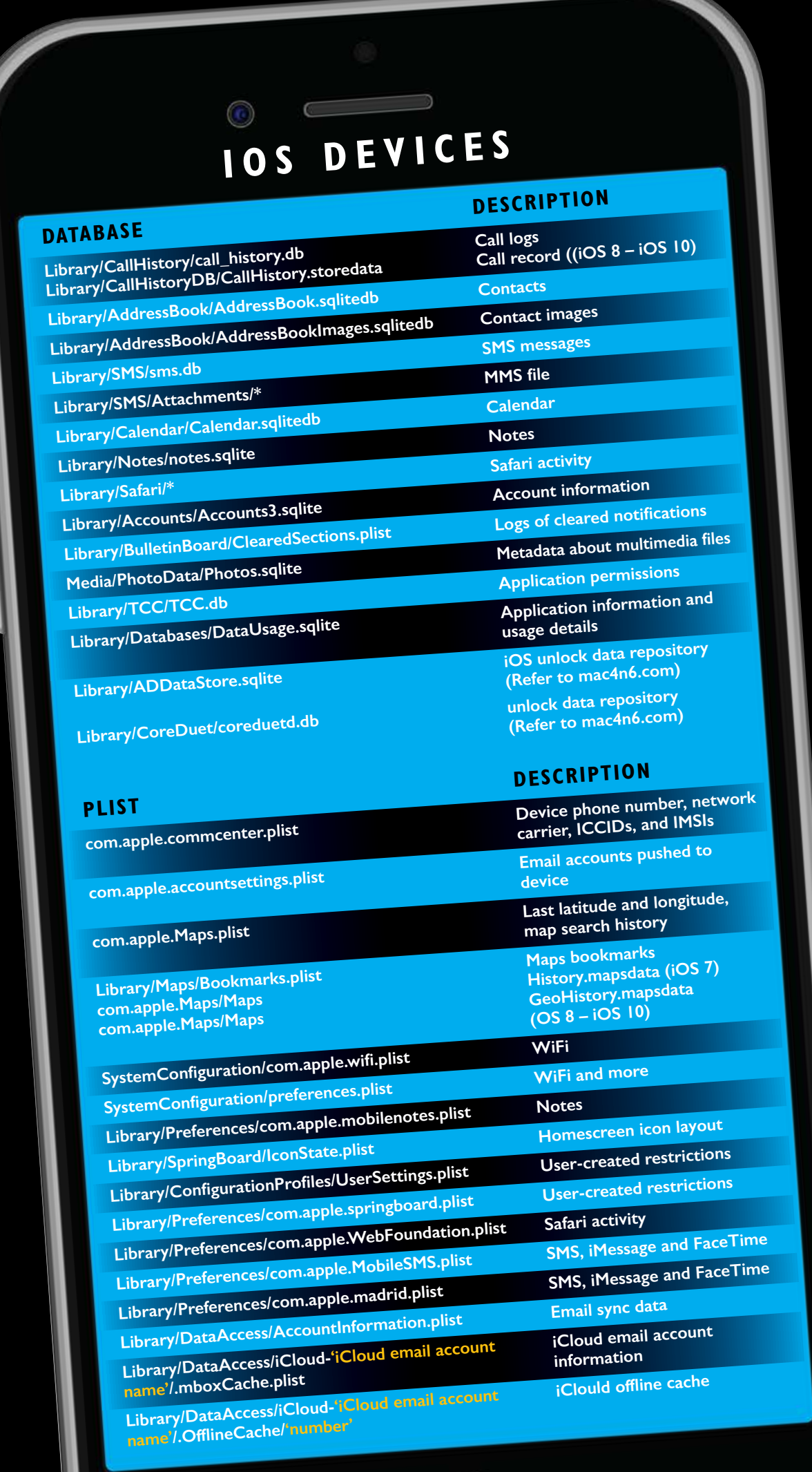

**Cindy Murphy cindymurphy2412@gmail.com @cindymurph**

**TTP** 

## $11111111$

### **SANS FOR585: ADVANCED SMARTPHONE FORENSICS Course Authors**

### **twitter.com/sansforensics**

**Heather Mahalik hmahalik@gmail.com @heathermahalik**

**Domenica Crognale domenica.crognale@gmail.com @domenicacrognal**

### **FOR585: Advanced Smartphone Forensics**

**A smartphone lands on your desk and you are tasked with determining if the user was [at a specific location at a specific date and time. You rely on your forensic tools to dump](https://digital-forensics.sans.org)  and parse the data. The tools show location information tying the device to the place of interest. Are you ready to prove the user was at that location? Do you know how to take this further to place the subject at the location of interest at that specific date and time? Tread carefully, because the user may not have done what the tools are showing!**

### $4g$  LTE  $\overline{\phantom{a}}$ USER-GENERATED .sqlite .jpeg .txt.txt .doc, .xls, .ppt, etc. .jpg **EVIDENTIARY DATA FILE TYPE** N/A N/AN/A N/AN/A .db.db.db.db .db .db N/AN/A .db.txt Mutli-media file .dbOffice documents (Docs To Go) .xls, .doc, .ppt N/A N/AN/A .db Third-party Android applications N/A Third-party BlackBerry and .db, sqlite, .xml, .conf, .dat, etc. .jpg N/A.conf .db N/A

**Mobile devices are often a key factor in criminal cases, intrusions, IP theft, security threats, and more. Understanding how to leverage the data from the device in a correct manner can make or break your case and your future as an expert. FOR585: Advanced Smartphone Forensics will teach you those skills.**

# Common Smartphone Evidence Locations

# **BLACKBERRY OS 10**

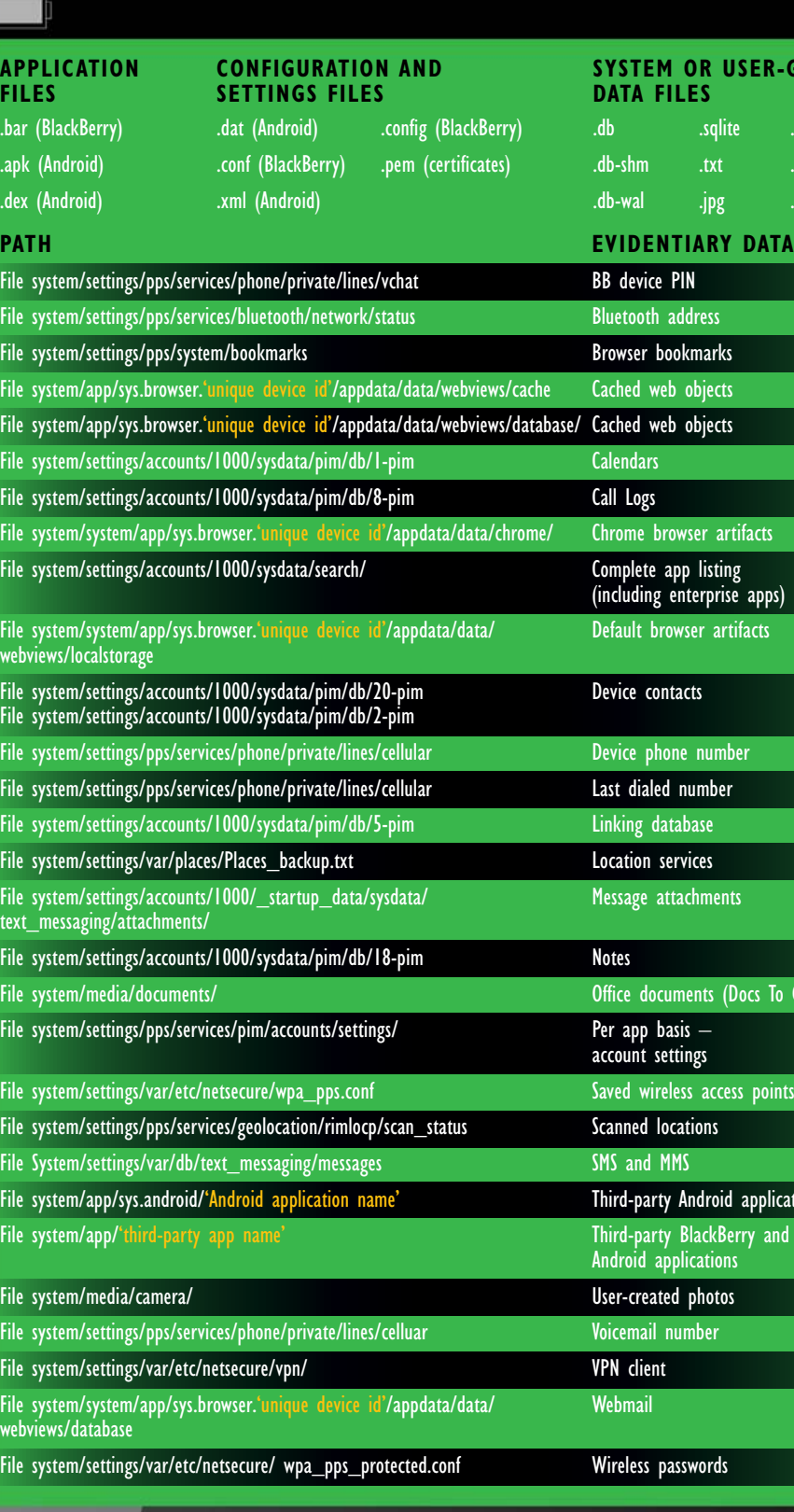

**F: BlackBerry** 

**Users/WPCOMMSERVICES/APPDATA/Local/Unistore/Store.vol PATH SMS**

Users/WPCOMMSERVICES/APPDATA/Local/UserData/Phone Call history

**Users/DefApps/APPDATA/INTERNETEXPLORER/NetCache/ Internet browsing history**

**Users/PublicPictures/CameraRoll/ (WP\_YYYYMMDD\_###.jpg) Pictures taken with the device**

**Videos taken with the device**

**Users/PublicPictures/SavedPictures/** 

**Pictures in the device of the device from other state device from other state from the device from incoming and outgoing mms messages File attachments from incoming and outgoing mms messages** 

SharedData/Comms/Unistore/Data (in various subfolders)<br>MMS attachments

**MMS formatting information**<br>**MMS** message content

**SharedData/Input/neutral/** 

**ihds.dat – user input word list (unique words) livehads.dat – form history**

## ..**...** 3G

# **WINDOWS PHONE 8/10**

 $\bigcirc$  00

## **ANDROID**

### **PARTITION FILE**Data Data Data Data Data Data Data Media Data )ata )ata Jata Data Data **Data** Root/Property/persist.sys.time Root/Property/netpolicy.xm com.android.providers.contact<br>com.android.providers.contact com.sec.android.provider.logsp com.android.providers.contacts com.android.providers.contacts/ com.android.providers.telephor com.google.android.gms/databas /0/DCIM/Camera "Application Folder" /dalvik-cache /system/packages.xml /system/packages.list /system/netpolicy.xml /system/packages.list /system/usagestats/0/<various di /system/batterystats.bin /system/batterystats-daily.xml /system/batterystats-checkin.bin /com.sec.android.app.launcher/dat /com.android.providers.downloads/ /system/dmappmgr.db

Jata

 $\blacklozenge$ 

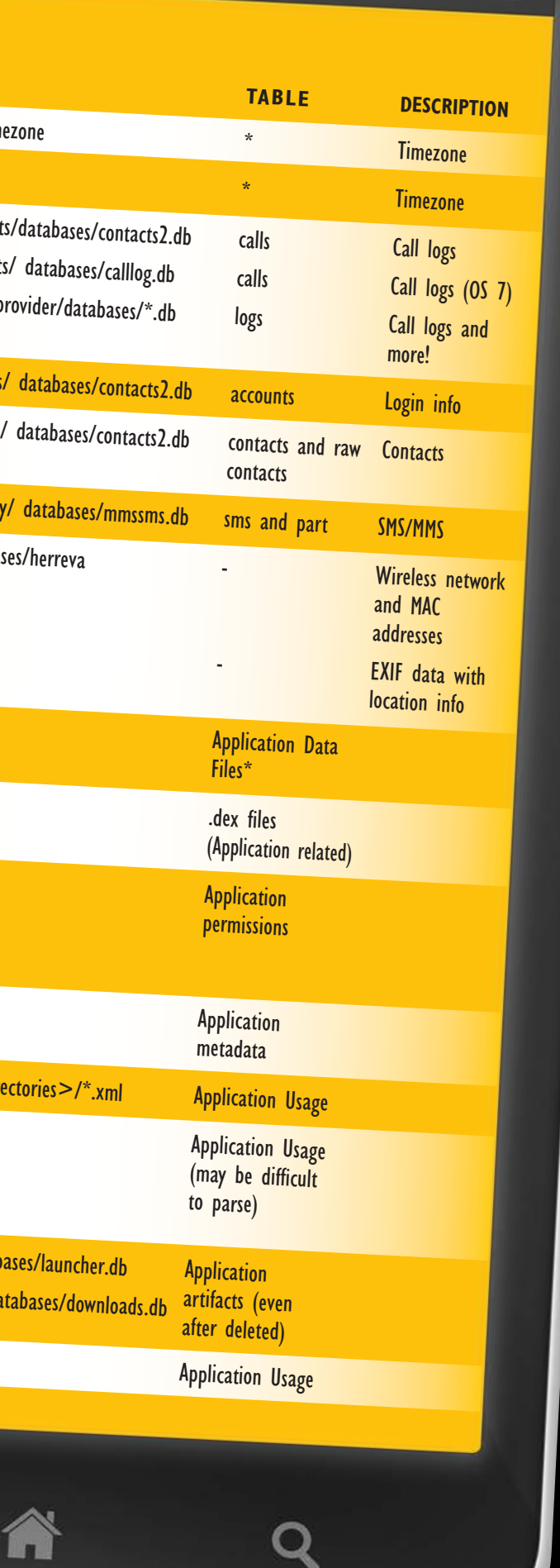